# MUGSHOT

Official newsletter of the Ocala Macintosh User Group which meets the first Tuesday of each month at the Multipurpose Senior Center Volume 117- May 2008

#### *From the Presidents Corner*

**The Way I See It by: Tim Rankin**

**Since May starts a new year for OMUG, and I become the outgoing President I wanted to use this opportunity to thank all of you that have made my job so easy & enjoyable and ask that you do the same for N.C. Sizemore, our new President. I feel a great sense of pride that our group continues to grow with new members being added at almost every meeting. Judy and I have been OMUG members since 1994 shortly after we purchased our first Macintosh (Performa 550) as a Christmas Present in 1993. We discovered OMUG by finding a flyer stuffed in a Macintosh book we bought at Books A Million in Ocala. Ray Petro was the President when we joined the User Group and Alan Gold was Vice President. Since Ray was unable to make the meeting at 7:00 p.m., Alan always started the meeting until Ray arrived usually around 7:30 p.m. Those were the days!**

**Much as I hate to close out with this reminder, I must inform you that since this starts a new year, dues (\$30.00/year for individual or family) are due and it is for a good cause, our User Group.**

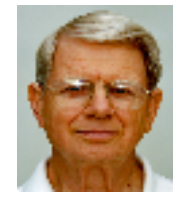

 **The Way I See It by: N.C. Sizemore**

**First: I see I have some hellacious big shoes to fill. Tim has been President of OMUG since I first visited and has always done a wonderful job. We all owe him a tremendous amount of appreciation for sharing his knowledge, talent, and effort with us as he has for several years.**

**I will need his help and the help of everyone to make this coming year as great as the immediate preceding years. I have multiple email addresses but the one I check most frequently is NC\_SIZEMORE@YAHOO.COM. Please feel free to send me comments and suggestions for improving any aspect of the club, especially programs you would enjoy and presenters who can do a good job for us.** 

**Due to a death in my wife's family and her assuming the duties of Executor and Trustee for an Estate in Virginia last March (2007) I missed many meetings last year and I do not know very many of you very well. I look forward to better attendance (on my part) this year and to getting to know everyone. Please bear with me as I learn your names...My memory for names seems to take a few tries and as I get older** 

**the number of tries in increasing!**

**With all of us pulling together, we can have a great year even if I do not have the wonderful MAC background that Tim has. (I'm still on my first MAC – a G4 Powerbook I bought in the Fall of 2003).**

**I expect to be a MAC PRO owner within a short time.**

#### *May Program*

**Phil Davis will show us some tips and tricks that most of us likely are unaware of in programs we use everyday:**

**Preview Spotlight**

**NC Sizemore will demonstrate a small number of tips that some of you may not be aware of in Photoshop Elements and Google Searches and will discuss some interesting web sites. (Bring note paper to record some excellent websites) I wish we had internet access so I could show them to you live!**

## *Apple News* **Apple Unveils New iMac**

**CUPERTINO, California—August 7, 2007—Apple® today unveiled an all new all-in-one iMac® line featuring gorgeous 20- and 24-inch widescreen displays encased in elegant and professional aluminum and glass enclosures. The entire new iMac line features the latest Intel Core 2 Duo processors and a new, ultra-thin aluminum Apple Keyboard, built-in** 

**iSight® video camera for video conferencing and iLife® '08, making it the ultimate digital lifestyle desktop computer for both consumers and professionals. The 20-inch iMac now starts at just \$1,199, \$300 less than the previous 20-inch model, and the 24-inch iMac starts at just \$1,799, \$200 less than the previous 24-inch model.**

**"This new iMac is the most incredible desktop computer we've ever made," said Steve Jobs, Apple's CEO. "Our new design features the innovative use of materials, including professional-grade aluminum and glass, that are highly recyclable."**

**Redefining Apple's signature all-in-one design, the new iMac integrates the entire computer system into a sleek, professional aluminum enclosure for a striking, clutter-free desktop. An elegant glass cover joins precisely to the aluminum enclosure creating a virtually seamless front surface. The new iMac's 20- and 24-inch glossy widescreen displays provide incredibly crisp images, ideal for photos and movies using the all new iLife '08 suite of digital lifestyle applications that are included. The new ultra-thin aluminum Apple Keyboard is just 0.33 inches thin at its front edge. A new optional Apple Wireless Keyboard is a compact design that, with Apple's wireless Mighty Mouse, offers a cable-free desktop.**

**Packing professional performance into the convenience of an all-in-one design, the new iMac includes the latest Intel Core 2 Duo processors running up to 2.8 GHz with 4MB of shared L2 cache and up to 4GB of 667 MHz DDR2 SDRAM memory. The iMac line features ATI's next generation of graphics with the ATI Radeon HD 2600 PRO with 256MB of GDDR3 memory and the ATI Radeon HD 2400 XT with 128MB of GDDR3 memory. The new iMac now** 

**offers up to 1TB of internal storage to accommodate a user's growing library of digital photos, movies and music.**

#### **Other News**

**Produce Professional-Looking Sites with iWeb**

**Apple intends iWeb '08 to help Mac users create polished-looking Web sites, but not all of iWeb's features are easily understood or fully**

**explained by Apple. The new "Take Control of iWeb: iLife '08 Edition," a 133-page ebook by iWeb expert Steve Sande, provides step-by-step instructions and plenty of timesaving tips to help you build a Web site and publish it on either .Mac or another Web host.**

**You can watch over Steve's shoulder as he enhances iWeb's templates with a designer's eye, using tools like masks, reflections, and Instant Alpha. Steve teaches you the best ways to make all types of iWeb pages - including blog, podcast, photo, and movie pages and he covers topics that go beyond the basics and way beyond the online help.**

**You'll learn how to add special elements to your site, such as iPhoto albums and galleries, YouTube videos, Google AdSense ads, Google maps, and forms that feed into Google Docs. You'll also find coverage of how to edit graphics so your site loads faster, how to import podcasts and videos,** 

**how to make image maps, and even ideas for working with CafePress, Google Checkout, or Zen Cart to create an online store. It's \$10, with the usual 10% MUG discount if you use the link below.**

**<http://www.takecontrolbooks.co m/iweb.html?14!pt=TRK-0061- TCMUG&cp=CPN31208MUG>**

**Book Details**

**"Take Control of iWeb: iLife '08 Edition" by Steve Sande**

**PDF format, 133 pages, free 30 page sample available Publication date: March 20, 2008 Price: \$10 (PDF); \$20.99 (Print) ISBN: 1-933671-37-8**

**There is a 10% discount for OMUG members. To use it, enter the coupon code below in the upper right of the first screen of our ebook cart, and make sure that the discount shows in that first screen before you proceed. You can use only one coupon at a time though, so pay**

**attention because often our bundle deals and upgrade pricing is better.**

**The code is CPN31208MUG**

**Get a Free Take Control eBook**

**OMUG members can get a free copy of any of the Take Control eBooks by agreeing to do a review of the book for the club. This review can either be for the newsletter, or as a presentation during a meeting.** 

**Contact** Phil Davis **ocalamug@gmail.com for details. Here is a list of some of the recent publications that are available for review.**

**\* Take Control of iWeb: iLife '08 Edition**

**\* Take Control of Switching to the Mac**

**\* Take Control of Customizing Leopard**

**\* Take Control of Permissions in David demonstrated how to apply this Leopard**

**\* Take Control of Maintaining Your Mac**

**\* Take Control of Users & Accounts in Leopard**

**\* Macworld Total Leopard Superguide**

**\* Take Control of Your iPhone**

**\* Take Control of Running Windows on a Mac**

**\* Take Control of Buying a Digital Camera**

**\* Take Control of Digital TV**

**\* iPhoto 08: Visual QuickStart Guide**

#### *OMUG Minutes* **OMUG minutes for 4/1/08**

**David Urena gave a very informative talk on how to improve on your photo taking techniques. He touched on 7** 

**areas where you can make adjustments to take better photos: aperture; shutter; exposure, composition; ISO/ASA and flash.**

**First, he explained the importance of the opening of the lens and showed how the difference in the f stops can distort or clear up the background in a photo.** 

**Then he told us about how the shutter controls the speed at which the blades in the lens open. This speed also contributes to the amount of light in the photo.**

**If you've ever taken an art class, you learned about the "rule of thirds." grid to a photo so that you can create a better scene. He also suggested getting down to the level of pets/children so that you are not looking down at them.** 

**When using the flash, David suggested getting away from using the Automatic setting and instead go to fill-flash.**

**When taking photos at night, he recommended using a tripod to prevent distortion from movement.** 

**David, like so many of us, is a great Apple fan. He also gave some hints about programs on our computers. He told us about iLife's "events" category. He pointed out the dots in the dock indicate that that program is running.** 

**Someone mentioned Apple's Aperature. David felt like it was only for pros. Aperture is a powerful photo editing and management package. He brought up the fact that Apple has (on Leopard) a feature in iPhoto called "revert to original" that doesn't mess up your photo even though you have cropped, lightened, or darkened it. He said that this even works on iMovie.**

**Can't move a photo from an e-mail to your desk top? He explained how to use** 

**"Command-shift-3 or 4" to capture that eBooks from a company called Take image. Phil Davis told about another screen capture program called Jing. It looks like a quarter sun; works well on movies; and it is free.**

**Snap Proz X was also mentioned. It is free to download and use one time, but then you have to purchase it, if you like it.** 

**David also showed how Leopard has a program where you can open several Windows at once.**

**He teaches classes on photography; basic Photoshop; and he videotapes weddings, parties, etc.** 

**We have a couple who are new to the club who joined tonight: Angie and Jack Wood. Jack won one of the \$17 door prizes.**

**Refreshments were provided by Carolyn and Bob Docteur. Carolyn made some yummy brownies.** 

**Dick Rohde won the other \$17 door prize. Virginia Baldwin and Phil Davis won the choice of table prizes.**

**It was mentioned that there would be a change in the 50/50 tickets. From now on they would sell for 1 for \$1, and 10 for \$5 because we are running through tickets at a rapid pace.** 

**In our question and answer session, someone asked about opening attachments in "smart" mail. Phil Davis mentioned that club members can now get a discount on a wide variety of** 

**Control; he passed out copies of coupons with the discount code that should be used. He said that he would like to know what short workshops people would be interested in taking.**

**Earl Satterfield has a computer that will not accept Leopard. It has 3 hard drives, keybord and mouse, but no monitor. Asking \$200. Respectfully submitted,**

**Joan M. Greenwood**

#### *Need Help With Your Computer*

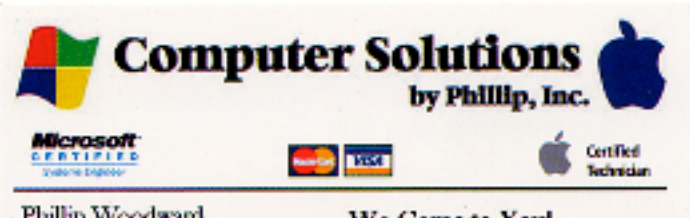

Phillip Woodward Mobile: (352) 804 - 8713 Office: (352) 245 - 6148 Email: philw@pe-or-mac.com Web: www.pc-or-mac.com

We Come to You! Repairs -Upgrades -Networking Data Recovery New & Used Computers Licensed & Insured

#### *OMUG Web Page* **Check out the OMUG home page at http://www.ocalamug.org**

### *Need Help*

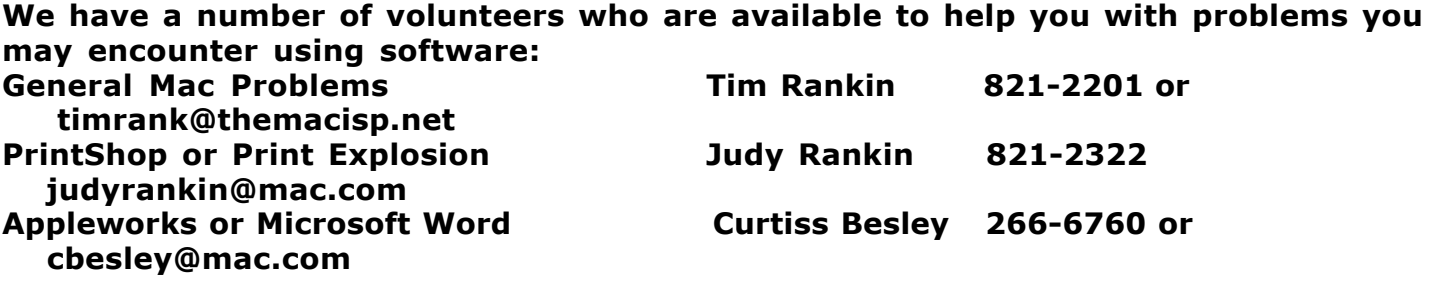

#### *OMUG 2008 Officers and Board of Directors*

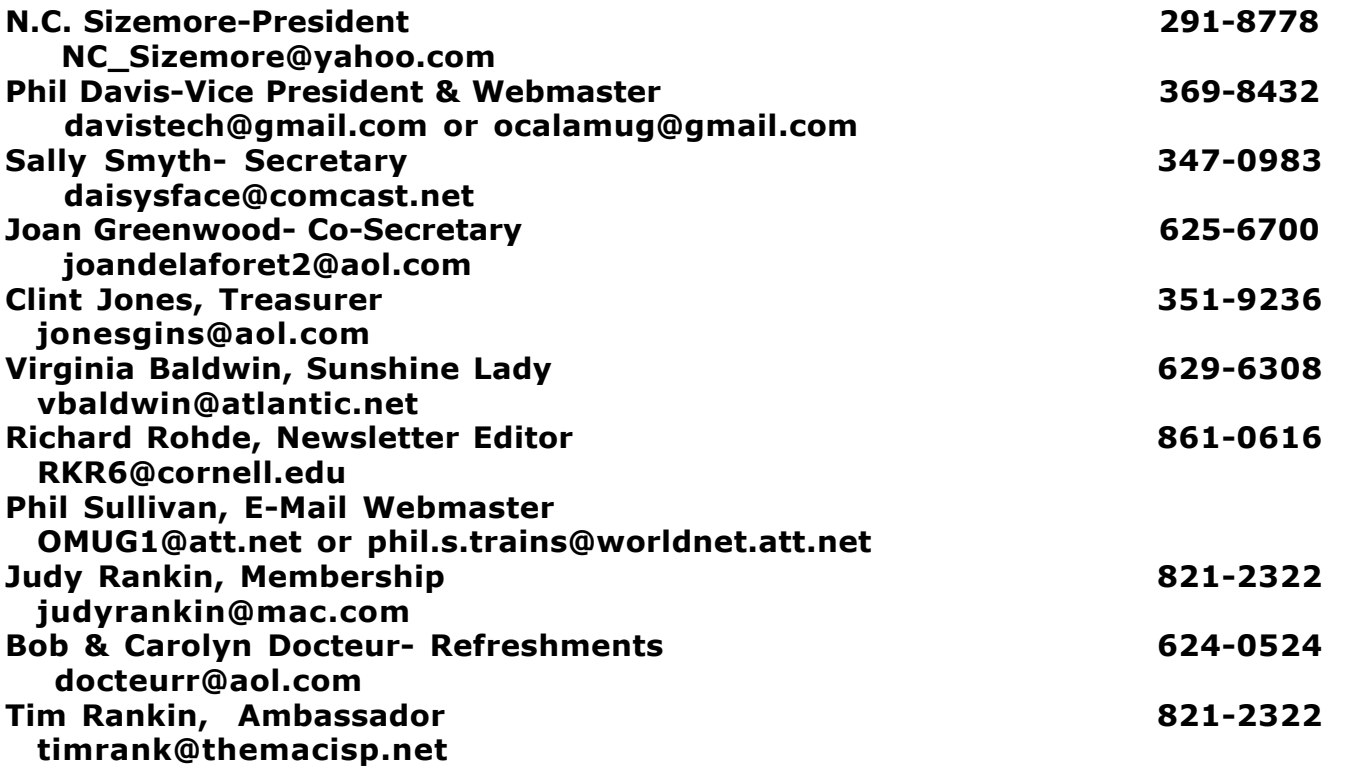

#### *Tip Of The Month*

**Time Machine Is Not All the Backup You Need source: http://lifehacker.com/357018/ Mac OS X Leopard only: If you've got a FireWire drive hooked up to your Mac, chances are Leopard's dead simple backup utility, Time Machine, has you backing up your data—and that's a huge step forward if you weren't backing up at all pre-Leopard. But Time Machine is only one piece of a full backup scheme. Macworld runs down what Time Machine can do (effortless, regular, interventionless local backups) and what it can't (system clones and online backup). If you want to complete your backup scheme, use an online service and once in awhile, mirror your entire system to a bootable drive. That way if your FireWire drive gets stolen or dies, or your whole system crashes, you'll be up and running instantaneously.**

**Read More: http://www.macworld.com/article/132118/2008/02/timemachine1.html**